# **МОДЕЛИРОВАНИЕ СЛОЖНЫХ СИСТЕМ В СРЕДЕ MATLAB SIMSCAPE MULTIBODY**

А.С. Галданова, Д.В. Майтаева Научный руководитель: А.С. Беляев Томский политехнический университет E-mail: dvm43@tpu.ru

### **Введение**

Разработка и дальнейшее производство сложных систем зачастую сопряжено с большими затратами. Однако даже при мелких недочетах, возникающих на любых стадиях работоспособность данных систем может быть под угрозой. Именно поэтому существует концепция модельно-ориентированного проектирования системы, которая может включать не только механическую разработку, но также разработку электрики, гидравлики и синтез систем управления, проверку работоспособности с последующей генерацией кода для стандартизованных аппаратных решений на базе разработанной модели. Одним из идеологов такой концепции выступила компания Matlab, которая предоставляет весь необходимый функционал в своем программном обеспечении

На сегодняшний момент робототехнические системы и устройства являются одними из самых сложных, так как сочетают в себе высокие степени точности, сложные алгоритмы управления, высокие требования безопасности и другие. Чтобы избежать ошибок на последний стадиях разработки таких сложных систем необходимо предварительная проверка работоспособности системы на модели, что значительно снижает стоимость системы. В качестве объекта моделирования был выбран дельта-робот, имеющий сложную кинематическую структуру и динамические зависимости в управлении.

#### **Моделирование Дельта-робота**

Дельта-робот — вид параллельного робота. Состоит из трёх рычагов, прикреплённых посредством карданных шарниров к основанию.

Ключевой особенностью является использование параллелограммов в конструкции манипулятора, что позволяет сохранять пространственную ориентацию исполнительного устройства робота. Simscape Multibody позволяет моделировать многотельные системы при помощи использования блоков, которые являются представлением тел, соединений, ограничительных связей и элементов силы. Тела определяются с точки зрения их массы, инерции и точек соединения. Сложные формы можно собрать из набора простых форм, таких как сферы, цилиндры и экструзии определенные в MATLAB и Simscape Multibody. Масса и инерция форм вычисляется автоматически. На определяющей тело блок-схеме отображаются все связи с телом,

что упрощает вид системы. Можно соединять тела при помощи связей и накладывать ограничения на тела. Этим определяются степени свободы между телами в системе, которые определяют, то, как система может перемещаться. Можно определять и подключать виртуальные приводные механизмы к соединениям, чтобы система начала перемещаться.

Для движения нам нужно воспользоваться стандартным набором компонентов. Базовая группа компонентов включает в себя стандартные блоки для моделирования. Solver Configuration задает параметры локального решателя Simscape, необходимые модели для начала моделирования, World Frame добавляет к модели инерциальную систему отсчета, а Mechanism Configuration определяет гравитационную постоянную в модели [1], предоставляет механические и имитационные параметры механизму. Блок конфигурации механизма является необязательным. Если его опустить, то вектор ускорения гравитации будет равен нулю.

Для преобразования системы кординат используется блок, позволящий определять положение узлов звена, которые соединяются шарнирно с другими звеньями при сборке механизмов. Данный блок называется Rigid Transform [2]. У каждого блока Rigid Transform указывается необходимая ось вращения и ее угол, а также перемещение по любой оси координат OX, OY, OZ.

Для моделирования необходимо иметь графическую модель объекта, для этого используется блок Solid. Тела были созданы с помощью CAD-системы Autodesk Inventor для более наглядного представления модели. Затем были импортированы в Matlab с помощью Simscape Multibody Link Inventor Plug-In.

Revolute Joint представляет собой шарнир с одной вращательной степенью свободы. Один примитив обеспечивает вращательную степень свободы. Во время моделирования исходные точки базового и последующего точек начала координат остаются совпадающими [3]. Ось X и ось Y могут вращаться вокруг оси Z. Все детали соединены между собой именно данной связью. В данный блок мы подаем скорость вращения соединения. Это относительная угловая скорость, измеренная вокруг оси примитива соединения, следящего объекта относительно базового.

Для начала была установлена неподвижная платформа дельта-робота сложной формы, к которой присоединены остальные элементы.

Полученная модель состоит из множества подсистем, которые способствуют уменьшению количества блоков, изображенных в основной модели; упрощают модель для восприятия и понимания, так как функционально-связанные блоки находятся в одном месте. Каждая из них включает в себя solid - тело; reference frame - блок, который устанавливает новую систему координат для удобства проектирования и моделирования, используется в каждой подсистеме для создания некой точки отсчета; Rigid Transform, а также порты ввода-вывода из подсистемы. Например, подсистема для неподвижного основания имеет четыре порта: три выхода для присоединения «рычагов» (F, F1, F2) и один для соединения с мировой системой координат (F3). Связанные блоки. входящие в данную подсистему, представлены на рисунке 1.

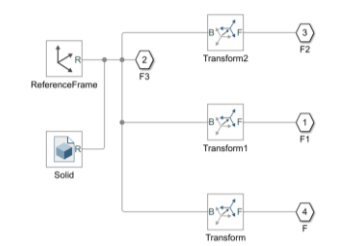

Рис. 1. Подсистема для неподвижной платформы

Далее к данной платформе подсоединены три  $\langle$ nkiyara $\rangle$ Между подсистемами слелует разместить блоки для определения взаимосвязей, определяющих степени свободы, если они есть. При их отсутствии, то есть при соединении элементов между собой жестко заделкой, блоки Joint не ставятся. Аналогично подключены 2 других «рычага». В данной модели были выбраны блоки Revolute Joint с одной врашательной степенью свободы. На рисунках 2 и 3 представлены соединения «рычага».

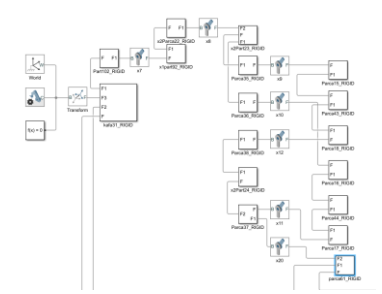

Рис. 2. Присоединение «рычага» к платформе

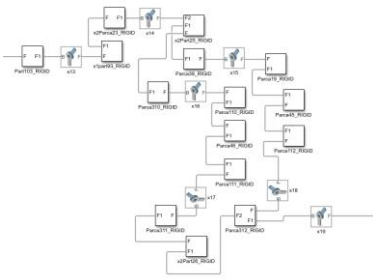

#### Рис. 3. Сборка «рычага»

Полученные симуляции результаты представлены на рисунках 4 и 5, на которых продемонстрировано изменение положения элемента по оси OZ, а также по плоскости XY, соединенного с неподвижной платформой с помощью трех рычагов.

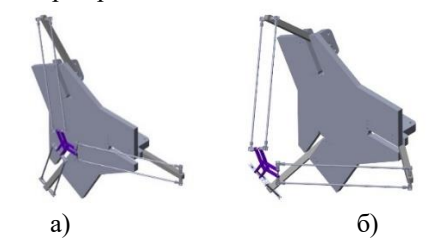

Рис. 4. Изменение положения элемента по оси ОZ: а) начальный момент времени; б) конечный момент времени

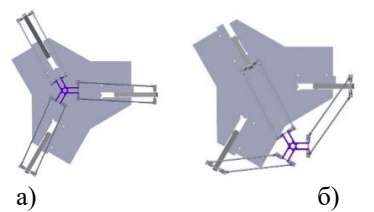

Рис. 5. Перемещение по плоскости ХҮ а) начальный момент времени; б) конечный момент времени

## Заключение

В результате выполнения данной работы был использован пакет Simscape Multibody для создания модели Дельта-робота, осуществляющей движение по оси ОZ, а также в плоскости XY за счёт установки скорости вращения рычагов.

#### Список использованных источников

- 1. Multibody Model Anatomy. [Электронный pecypc]. URL: https://www.mathworks.com/help/physmod/sm/gs /multibody-model-anatomy.html (дата обращения: 22.01.2020).
- 2. Rigid Transform. Fixed spatial relationship between frames. [Электронный ресурс]. – URL: https://www.mathworks.com/help/physmod/sm/ref /rigidtransform.html (лата обращения:  $22.01.2020$ ).
- 3. Revolute Joint. Joint with one revolute primitive. **[Электронный** pecypc].  $IIRI.$ https://www.mathworks.com/help/physmod/sm/ref /revolutejoint.html (дата обращения: 22.01.2020).